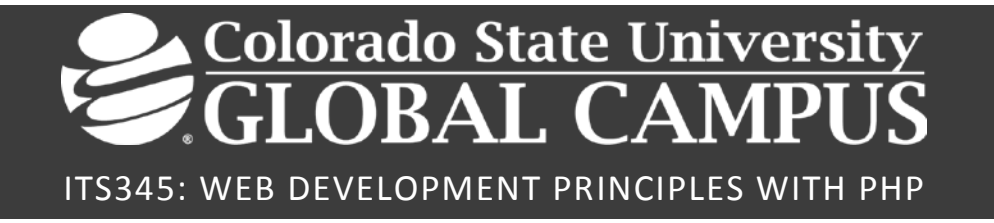

## **Credit Hours**: 3

**Contact Hours:** This is a 3-credit course, offered in accelerated format. This means that 16 weeks of material is covered in 8 weeks. The exact number of hours per week that you can expect to spend on each course will vary based upon the weekly coursework, as well as your study style and preferences. You should plan to spend 14-20 hours per week in each course reading material, interacting on the discussion boards, writing papers, completing projects, and doing research.

**Faculty Information:** Faculty contact information and office hours can be found on the faculty profile page.

# **COURSE DESCRIPTION AND OUTCOMES**

## **COURSE DESCRIPTION:**

In this course, students will demonstrate the ability to creating web applications using the PHP scripting language. Students will be able to develop database-driven web applications using an appropriate database. Students will gain the knowledge necessary to create client and server web application components.

## **COURSE OVERVIEW:**

In *Web Development Principles with PHP*, students will create dynamic web applications using PHP programming and a MySQL database. Students will acquire the programming skills needed to synthesize client and server web components. The course includes formal instruction in the methodologies needed to:

- create basic PHP scripts using PHP commands and built-in PHP data structures,
- integrate dynamic PHP web programs with a backend MySQL server, and
- design multi-page web applications that retain program state across page transitions.

Students will be required to install and configure a moderately complex development environment that consists of the Eclipse interactive development environment (IDE) for PHP and a MySQL server instance. The Eclipse IDE supports a built-in web server. For each succeeding module, students will develop increasingly complex PHP programs. The course begins by introducing basic PHP commands and data structures. Module 3 introduces server integration using session state variables and cookies, while Module 4 introduces PHP application integration with MySQL. In Module 4, students will author PHP programs that solicit inquiries to a MySQL database, which replies with a result that is subsequently formatted in a web page using PHP commands. Module 5 examines the robust error handling mechanisms supported by PHP, and Module 6 explores additional content on interacting with MySQL using database insert, update, and delete operations. Module 7 unifies the content from the previous modules in a case study using a PHP web mapping application that is built on a MySQL backend database. The course concludes by providing a brief introduction into object-oriented programming (OOP) using PHP.

## **COURSE LEARNING OUTCOMES:**

- 1. Discuss the concepts associated with web servers and web clients in web application development.
- 2. Create server-side scripts using PHP.
- 3. Demonstrate connecting to a database using PHP.
- 4. Identify design principles for creating web-based applications for a service.
- 5. Construct a web-application with server-side and client-side components.

# **PARTICIPATION & ATTENDANCE**

Prompt and consistent attendance in your online courses is essential for your success at CSU-Global Campus. Failure to verify your attendance within the first 7 days of this course may result in your withdrawal. If for some reason you would like to drop a course, please contact your advisor.

Online classes have deadlines, assignments, and participation requirements just like on-campus classes. Budget your time carefully and keep an open line of communication with your instructor. If you are having technical problems, problems with your assignments, or other problems that are impeding your progress, let your instructor know as soon as possible.

# **COURSE MATERIALS**

#### **Required:**

Ullman, L. (2018). *PHP and MySQL for dynamic web sites: Visual QuickPro guide* (5th ed.). Berkeley, CA: Peachpit Press. ISBN-13: 978-0134301846

*NOTE: All non-textbook required readings and materials necessary to complete assignments, discussions, and/or supplemental or required exercises are provided within the course itself. Please read through each course module carefully.*

# **COURSE SCHEDULE**

#### **Due Dates**

The Academic Week at CSU-Global begins on Monday and ends the following Sunday.

- **Discussion Boards:** The original post must be completed by Thursday at 11:59 p.m. MT and peer responses posted by Sunday 11:59 p.m. MT. Late posts may not be awarded points.
- **Opening Exercises:** Take the Opening Exercise before reading each week's content to see which areas you will need to focus on. You may take these exercises as many times as you need. The Opening Exercises will not affect your final grade.
- **Mastery Exercises:** Students may access and retake Mastery Exercises through the last day of class until they achieve the scores they desire.
- **Critical Thinking:** Assignments are due Sunday at 11:59 p.m. MT.

## **WEEKLY READING AND ASSIGNMENT DETAILS**

## **MODULE 1**

## **Readings**

- · Chapter 1 in *PHP and MySQL for Dynamic Web Sites*
- geeksforgeeks.org (2018). PHP | Basic syntax. Retrieved from https://www.geeksforgeeks.org/phpbasic-syntax/

## **Opening Exercise (0 points)**

## **Discussion (25 points)**

## **Mastery Exercise (10 points)**

## **Critical Thinking (60 points)**

Choose one of the following two assignments to complete this week. Do *not* complete both assignments. Identify your assignment choice in the title of your submission. Note that while there are two options for the Critical Thinking Assignment, there is only one rubric. Review the rubric to confirm you are meeting the assignment requirements.

*Note: Remember to keep track of the feedback received from your instructor on your Critical Thinking Assignments. As part of your Portfolio Project, you will be submitting corrections to your coding as Portfolio Project Milestones in Week 5 and in Week 7.*

#### **Option #1: PHP Program to Swap Two Variables**

- 1. Write a PHP program to swap two variables.
- 2. Submit your PHP script as ITS345\_MOD1\_OPT1\_LastName\_FirstName.php
- 3. Review the grading rubric to see how you will be graded for this assignment.

#### **Option #2: PHP Script to Redirect a User**

- 1. Write a PHP script to redirect a user to a different page. Hint: Research the PHP *header* function.
- 2. Submit your PHP script as ITS345\_MOD1\_OPT2\_LastName\_FirstName.php
- 3. Review the grading rubric to see how you will be graded for this assignment.

## **MODULE 2**

#### **Readings**

- · Chapter 2 in *PHP and MySQL for Dynamic Web Sites*
- · geeksforgeeks.org (2018). PHP |Decision making. Retrieved from https://www.geeksforgeeks.org/php-decision-making/
- · The PHP Group (2018). PHP |Arrays. Retrieved from http://php.net/manual/en/language.types.array.php
- · Tutorials Point (2018). PHP Loop types. Retrieved from https://www.tutorialspoint.com/php/php\_loop\_types.htm
- · Tutorials Point (2018). PHP Validation example. Retrieved from https://www.tutorialspoint.com/php/php\_validation\_example.htm

#### **Opening Exercise (0 points)**

**Discussion (25 points)**

**Mastery Exercise (10 points)**

# **Critical Thinking (60 points)**

Choose one of the following two assignments to complete this week. Do *not* complete both assignments. Identify your assignment choice in the title of your submission. Note that while there are two options for the Critical Thinking Assignment, there is only one rubric. Review the rubric to confirm you are meeting the assignment requirements.

*Reminder: Keep track of the feedback received from your instructor on your Critical Thinking Assignments. As part of your Portfolio Project, you will be submitting corrections to your coding as Portfolio Project Milestones in Week 5 and in Week 7.*

## **Option #1: Armstrong Number Check**

- 1. Write a PHP program to check if a number is an Armstrong number or not. Return true if the number is Armstrong; otherwise return false. Note: An Armstrong number of three digits is an integer so that the sum of the cubes of its digits is equal to the number itself. For example, 153 is an Armstrong number since 1\*\*3 + 5\*\*3 + 3\*\*3 = 153 *Hint: Research the "pow" function.*
- 2. Submit your PHP script as ITS345\_MOD2\_OPT1\_LastName\_FirstName.php
- 3. Review the grading rubric to see how you will be graded for this assignment.

## **Option #2: Remove Duplicates from a Sorted List**

- 1. Write a PHP program to remove duplicates from a sorted list.
	- a. Input: (1,1,2,2,3,4,5,5)
	- b. Output: (1,2,3,4,5)
- 2. Submit your PHP script as ITS345\_MOD2\_OPT2\_LastName\_FirstName.php
- 3. Review the grading rubric to see how you will be graded for this assignment.

## **MODULE 3**

## **Readings**

- · Chapter 3 in *PHP and MySQL for Dynamic Web Sites*
- geeksforgeeks.org (2018). HTTP GET and POST methods in PHP. Retrieved from https://www.geeksforgeeks.org/http-get-post-methods-php/
- · The PHP Group (2018). Functions. Retrieved from http://php.net/manual/en/language.functions.php
- Tutorials Point (2018). PHP Functions. Retrieved from https://www.tutorialspoint.com/php/php\_functions.htm

## **Opening Exercise (0 points)**

#### **Discussion (25 points)**

## **Mastery Exercise (10 points)**

#### **Critical Thinking (60 points)**

Choose one of the following two assignments to complete this week. Do *not* complete both assignments. Identify your assignment choice in the title of your submission. Note that while there are two options for the Critical Thinking Assignment, there is only one rubric. Review the rubric to confirm you are meeting the assignment requirements.

## **Option #1: Anagram Check**

- 1. Write a PHP program to check if a given string is an anagram of another given string. For example:
	- a. Input: ('anagram','nagaram')
	- b. Output: 'anagram' and 'nagaram' are anagrams.
- 2. According to Webster's Dictionary, an anagram is direct word switch or word play, the result of rearranging the letters of a word or phrase to produce a new word or phrase, using all the original letters exactly once; for example, the word anagram can be rearranged into nag-a-ram.
- 3. Submit your PHP script as ITS345\_MOD3\_OPT1\_LastName\_FirstName.php
- 4. Review the grading rubric to see how you will be graded for this assignment.

#### **Option #2: Zeros to the End of an Array**

- 1. Write a PHP program to push all zeros to the end of an array. Use the following inputs to get the following outputs.
	- a. Input: (7,10,0,9,11,0,17)
	- b. Output: (7,10,9,11,17,0,0)
- 2. Submit your PHP script as ITS345\_MOD3\_OPT2\_LastName\_FirstName.php
- 3. Review the grading rubric to see how you will be graded for this assignment.

## **MODULE 4**

#### **Readings**

- · Chapter 9 in *PHP and MySQL for Dynamic Web Sites*
- · PHP Documentation Group (2018). MySQL PHP API. Retrieved from https://dev.mysql.com/doc/apis-php/en/apis-php-mysqli.html

## **Opening Exercise (0 points)**

#### **Discussion (25 points)**

**Mastery Exercise (10 points)**

#### **Critical Thinking (60 points)**

Choose one of the following two assignments to complete this week. Do *not* complete both assignments. Identify your assignment choice in the title of your submission. Note that while there are two options for the Critical Thinking Assignment, there is only one rubric. Review the rubric to confirm you are meeting the assignment requirements.

#### **Option #1: Shirts**

1. Create the following MySQL tables and stuff those tables with the following data:

```
CREATE TABLE person (
    id SMALLINT UNSIGNED NOT NULL AUTO_INCREMENT,
    name CHAR(60) NOT NULL,
  PRIMARY KEY (id)
);
CREATE TABLE shirt (
     id SMALLINT UNSIGNED NOT NULL AUTO_INCREMENT,
     style ENUM('t-shirt', 'polo', 'dress') NOT NULL,
    color ENUM('red', 'blue', 'orange', 'white', 'black') NOT NULL,
    owner SMALLINT UNSIGNED NOT NULL REFERENCES person(id),
PRIMARY KEY (id)
```

```
);
INSERT INTO person VALUES (NULL, 'Antonio Paz');
SELECT @last := LAST_INSERT_ID();
INSERT INTO shirt VALUES
(NULL, 'polo', 'blue', @last),
(NULL, 'dress', 'white', @last),
(NULL, 't-shirt', 'blue', @last);
INSERT INTO person VALUES (NULL, 'Lilliana Angelovska');
SELECT @last := LAST_INSERT_ID();
INSERT INTO shirt VALUES
(NULL, 'dress', 'orange', @last),
(NULL, 'polo', 'red', @last),
(NULL, 'dress', 'blue', @last),
(NULL, 't-shirt', 'white', @last);
```
2. Next, write a PHP script that shows the following tabular output on a web page:

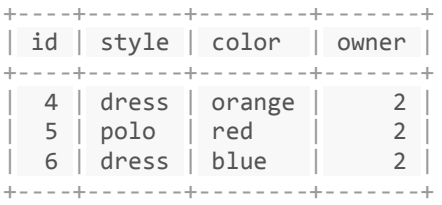

- 3. Submit your PHP script as ITS345\_MOD4\_OPT1\_LastName\_FirstName.php
- 4. Review the grading rubric to see how you will be graded for this assignment.

#### **Option #2: Dates**

1. Create the following MySQL tables and stuff those tables with the following data:

```
CREATE TABLE t1 (year YEAR(4), month INT(2) UNSIGNED ZEROFILL,day INT(2) UNSIGNED
ZEROFILL);
INSERT INTO t1 VALUES(2000,1,1),(2000,1,20),(2000,1,30),(2000,2,2),
(2000, 2, 23), (2000, 2, 23);
```
2. Next, write a PHP script that shows the following tabular output on a web page:

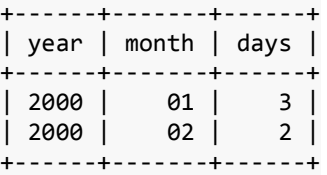

- 3. Submit your PHP script as ITS345\_MOD4\_OPT2\_LastName\_FirstName.php
- 4. Review the grading rubric to see how you will be graded for this assignment.

#### **MODULE 5**

#### **Readings**

- · Chapter 8 in *PHP and MySQL for Dynamic Web Sites*
- · The PHP Group (2018). Basic PHP error handling. Retrieved from http://php.net/manual/en/language.errors.basics.php.

## **Opening Exercise (0 points)**

**Discussion (25 points)**

## **Mastery Exercise (10 points)**

## **Critical Thinking (65 points)**

Choose one of the following two assignments to complete this week. Do *not* complete both assignments. Identify your assignment choice in the title of your submission. Note that while there are two options for the Critical Thinking Assignment, there is only one rubric. Review the rubric to confirm you are meeting the assignment requirements.

## **Option #1: Error After Attempting to Access an Element in an Array That is Not in the Array**

- 1. Write a PHP program that displays an error after you attempted to access an element in an array that is not in the array (e.g. array index out of bounds error). Log the error message to an error table into a MySQL database table. *Hint: In a custom PHP error handler, use the error\_log function described at<http://php.net/manual/en/function.error-log.php>*
- 2. Submit your PHP script and MySQL table definition as ITS345\_MOD5\_OPT1\_LastName\_FirstName.php
- 3. Review the rubric to confirm you are meeting the assignment requirements.

## **Option #2: Error After Attempting To Connect to a Mysql Database But Connection Failed**

- 1. Write a PHP program that displays the error after you attempted to connect to a MySQL database but your connection failed. Display the date and print out your database server name and database name. Display the system error. Use a separate PHP file to store your database connection information. *Hint: In a custom PHP error handler, use the error\_log function described at<http://php.net/manual/en/function.error-log.php>*
- 2. Submit your PHP scripts (two) as ITS345\_MOD5\_OPT2\_LastName\_FirstName.php

Review the rubric to confirm you are meeting the assignment requirements.

#### **Portfolio Project Milestone (25 points)**

Choose one of the following two assignments to complete this week. Do *not* complete both assignments. Identify your assignment choice in the title of your submission.

#### **Portfolio Option #1:**

Use the feedback from your instructor on your coding exercises from Modules 1, 2, and 3 to make corrections to your code as needed. Assemble complete source code listings of all programs including any corrections you had to make for each correctly functioning program.

#### **Assignment Submission Instructions**

- 1. Submit your text file(s) containing your PHP code corrections for Modules 1, 2, and 3 in the Module 5 drop box.
- 2. For each Portfolio Milestone, all required source code should be submitted. If a source code did not require modification or changes, then submit the original code. If the assignment required modification or changes, then only submit the updated completed code, but not the original submission.
- 3. Zip up the files and submit in one file. The name of the zip file should be LastName\_FirstName\_MOD5\_PORTFOLIO\_OPT1.zip.
- 4. Review the grading rubric to see how you will be graded for this assignment.

## **Portfolio Option #2:**

Use the feedback from your instructor on your coding exercises from Modules 1, 2, and 3 to make corrections to your code as needed. Assemble complete source code listings of all programs including any corrections you had to make for each correctly functioning program.

#### **Assignment Submission Instructions**

- 1. Submit your text file(s) containing your PHP code corrections for Modules 1, 2, and 3 in the Module 5 drop box.
- 2. For each Portfolio Milestone, all required source code should be submitted. If a source code did not require modification or changes, then submit the original code. If the assignment required modification or changes, then only submit the updated completed code, but not the original submission.
- 3. Zip up the files and submit in one file. The name of the zip file should be LastName\_FirstName\_MOD5\_PORTFOLIO\_OPT2.zip. Review the grading rubric to see how you will be graded for this assignment.

#### **MODULE 6**

#### **Readings**

- · Chapter 10 in *PHP and MySQL for Dynamic Web Sites*
- MPT (2018). How to create pagination with PHP and MySQL. Retrieved from https://www.myprogrammingtutorials.com/create-pagination-with-php-and-mysql.html

#### **Opening Exercise (0 points)**

#### **Discussion (25 points)**

#### **Mastery Exercise (10 points)**

#### **Critical Thinking (65 points)**

Choose one of the following two assignments to complete this week. Do *not* complete both assignments. Identify your assignment choice in the title of your submission. Note that while there are two options for the Critical Thinking Assignment, there is only one rubric. Review the rubric to confirm you are meeting the assignment requirements.

#### **Option #1: Database Table**

- 1. Write a PHP program that queries a MySQL database table where the query returns at least 50 rows. Display the query output on a web page using pagination where each page has 6 rows. Use a previous and a next button to page through the data set.
- 2. Submit your PHP script as ITS345\_MOD6\_OPT1\_LastName\_FirstName.php
- 3. Review the grading rubric to see how you will be graded for this assignment.

#### **Option #2: Input Boxes**

- 1. Construct a webpage with input boxes that prompt for the following information:
	- a. Name
	- b. Address
	- c. Email Address
	- d. Phone Number
- e. Today's Date
- 2. Using PHP, store the information in a MySQL table and then display the MySQL table data on the webpage.
- 3. Submit your PHP script as ITS345\_MOD6\_OPT1\_LastName\_FirstName.php
- 4. Review the grading rubric to see how you will be graded for this assignment.

## **MODULE 7**

## **Readings**

- · Chapter 11 in *PHP and MySQL for Dynamic Web Sites*
- · Tutorials Point (2018). PHP Sending emails using PHP. Retrieved from https://www.tutorialspoint.com/php/php\_sending\_emails.htm

## **Opening Exercise (0 points)**

## **Discussion (25 points)**

## **Mastery Exercise (10 points)**

## **Portfolio Project Milestone (25 points)**

Choose one of the following two assignments to complete this week. Do *not* complete both assignments. Identify your assignment choice in the title of your submission.

#### **Portfolio Option #1:**

Make appropriate corrections to the assignments you submitted in Modules 4, 5, and 6 (Critical Thinking Assignments). Resubmit your rework from Modules 5 and 6 with all outlined corrections.

#### **Assignment Submission Instructions**

- 1. Zip up the following files and submit in one file. The name of the zip file should be LastName\_FirstName\_MOD7\_PORTFOLIO\_OPT1.zip
- 2. Review the grading rubric to see how you will be graded for this assignment.

#### **Portfolio Option #2:**

Make appropriate corrections to the assignments you submitted in Modules 4, 5, and 6 (Critical Thinking Assignments). Resubmit your rework from Modules 5 and 6 with all outlined corrections.

#### **Assignment Submission Instructions**

- 1. Zip up the following files and submit in one file. The name of the zip file should be LastName\_FirstName\_MOD7\_PORTFOLIO\_OPT2.zip
- 2. Review the grading rubric to see how you will be graded for this assignment.

#### **MODULE 8**

#### **Readings**

· Chapter 16 in *PHP and MySQL for Dynamic Web Sites*

The PHP Group (2018). Classes and objects in PHP. Retrieved from http://php.net/manual/en/language.oop5.php

## **Opening Exercise (0 points)**

## **Discussion (25 points)**

## **Mastery Exercise (10 points)**

## **Portfolio Project (300 points)**

Choose one of the following two Portfolio Projects to complete. Do not do both assignments. Identify your assignment choice in the title of your submission. Review the Portfolio Project grading rubric to understand how you'll be graded on your project.

#### **Portfolio Project Option #1:**

Your Portfolio Project consists of three components:

- 1. Program corrections
- 2. Lessons learned reflection
- 3. Final program

## **ASSIGNMENT INSTRUCTIONS**

#### **1. Program corrections**:

- Make appropriate corrections to all the programming assignments submitted as Critical Thinking Assignments from Modules 1-6.
- Submit the programs along with a carefully outlined description of corrections made in order for programs to run correctly.

#### **2. Lessons learned reflection**:

• Create a 2-3 page summary that outlines the lessons learned in this PHP/MySQL course.

#### **3. Final program**:

Create a PHP class named "User" with the following private fields:

- name,
- birthdate in yyyy/mm/dd format,
- age, and
- department.

In the class, include getter and setter methods to get and set the values of those variables.

- Author a data entry webform using HTML text input boxes and a submit button. When the user clicks on the submit button, a "User" class is instantiated and the new User object's fields are populated. The HTML input boxes correspond to the field in the "User" class.
- Add an "Insert" button that allows the user to insert the form data to a MySQL table.
- Add a "Display" button the displays the contents of your MySQL table on the web form when the end-user clicks on the button.

#### **Assignment Submission Instructions**

1. Zip up the following files and submit in one file:

- Compiled Module 1-6 programs with corrections
- Lessons learned reflection
- Final program course code and application screenshots
- 2. The name of the zip file should be LastName FirstName\_MOD8\_PORTFOLIO\_OPT1.zip

#### **Good Luck!**

## **Ask your instructor for assistance if you need it.**

Your paper should be 3-4 pages in length (excluding the cover page and references, which are required) and formatted according to the CSU-Global Guide to Writing and APA Requirements. Be sure to discuss and reference concepts taken from the textbook and relevant research. You must include a minimum of three credible, academic, or professional references. Review the grading rubric to see how you will be graded for this assignment.

## **Portfolio Project Option #2:**

Your Portfolio Project consists of three components:

- 1. Program corrections
- 2. Lessons learned reflection
- 3. Final program

#### **Assignment Instructions**

#### **1. Program corrections**:

- Make appropriate corrections to all the programming assignments submitted as Critical Thinking Assignments from Modules 1-6.
- Submit the programs along with a carefully outlined description of corrections made in order for programs to run correctly.

#### **2. Lessons learned reflection**:

• Create a 2-3 page summary that outlines the lessons learned in this PHP/MySQL course.

#### **3. Final program:**

Create the following MySQL tables and stuff those tables with the following data:

```
CREATE TABLE person (
    id SMALLINT UNSIGNED NOT NULL AUTO_INCREMENT,
    name CHAR(60) NOT NULL,
  PRIMARY KEY (id)
);
CREATE TABLE shirt (
    id SMALLINT UNSIGNED NOT NULL AUTO_INCREMENT,
     style ENUM('t-shirt', 'polo', 'dress') NOT NULL,
     color ENUM('red', 'blue', 'orange', 'white', 'black') NOT NULL,
    owner SMALLINT UNSIGNED NOT NULL REFERENCES person(id),
  PRIMARY KEY (id)
);
INSERT INTO person VALUES (NULL, 'Antonio Paz');
SELECT @last := LAST INSERT ID();
INSERT INTO shirt VALUES
(NULL, 'polo', 'blue', @last),
(NULL, 'dress', 'white', @last),
(NULL, 't-shirt', 'blue', @last);
```

```
INSERT INTO person VALUES (NULL, 'Lilliana Angelovska');
SELECT @last := LAST INSERT ID();
INSERT INTO shirt VALUES
(NULL, 'dress', 'orange', @last),
(NULL, 'polo', 'red', @last),
(NULL, 'dress', 'blue', @last),
(NULL, 't-shirt', 'white', @last);
```
Write a PHP-based HTML web form that allows an end-user to add records to both tables, update records in both tables, and delete records from both tables.

#### **Assignment Submission Instructions**

- 1. Zip up the following files and submit in one file:
	- Compiled Module 1-6 programs with corrections
	- Lessons learned reflection
	- Final program course code and application screenshots
- 2. The name of the zip file should be LastName FirstName\_MOD8\_PORTFOLIO\_OPT2.zip

#### **Good Luck!**

**Ask your instructor for assistance if you need it.**

# **COURSE POLICIES**

# **Course Grading**

20% Discussion Participation 0% Opening Exercises 8% Mastery Exercises 37% Critical Thinking Assignments 35% Portfolio Project & Milestones

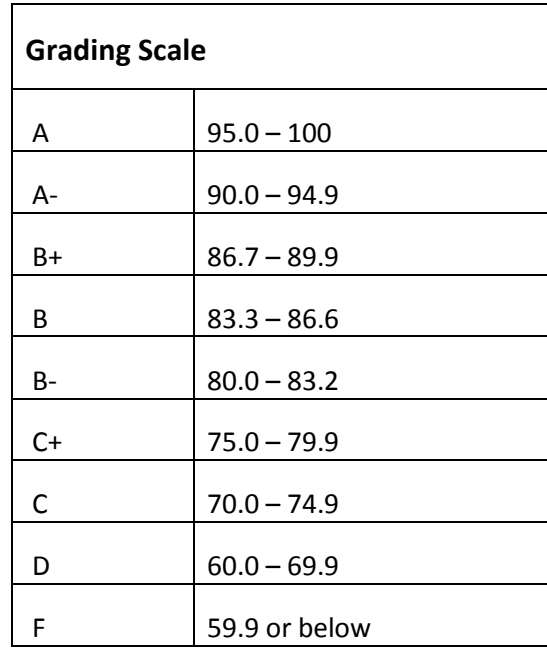

# **IN-CLASSROOM POLICIES**

For information on late work and incomplete grade policies, please refer to our **[In-Classroom Student Policies](http://portal.csuglobal.edu/document/ACPOLICIES)  [and Guidelines](http://portal.csuglobal.edu/document/ACPOLICIES)** or the Academic Catalog for comprehensive documentation of CSU-Global institutional policies.

#### **Academic Integrity**

Students must assume responsibility for maintaining honesty in all work submitted for credit and in any other work designated by the instructor of the course. Academic dishonesty includes cheating, fabrication, facilitating academic dishonesty, plagiarism, reusing /repurposing your own work (see *CSU-Global Guide to Writing and APA Requirements* for percentage of repurposed work that can be used in an assignment), unauthorized possession of academic materials, and unauthorized collaboration. The CSU-Global Library provides information on how students can avoid plagiarism by understanding what it is and how to use the Library and Internet resources.

#### **Citing Sources with APA Style**

All students are expected to follow the CSU-Global Guide to Writing & APA when citing in APA (based on the most recent APA style manual) for all assignments. A link to this guide should also be provided within most assignment descriptions in your course.

#### **Disability Services Statement**

CSU-Global is committed to providing reasonable accommodations for all persons with disabilities. Any student with a documented disability requesting academic accommodations should contact the Disability Resource Coordinator at 720-279-0650 and/or email [ada@CSUGlobal.edu](mailto:ada@CSUGlobal.edu) for additional information to coordinate reasonable accommodations for students with documented disabilities.

#### **Netiquette**

Respect the diversity of opinions among the instructor and classmates and engage with them in a courteous, respectful, and professional manner. All posts and classroom communication must be conducted in accordance with the student code of conduct. Think before you push the Send button. Did you say just what you meant? How will the person on the other end read the words?

Maintain an environment free of harassment, stalking, threats, abuse, insults, or humiliation toward the instructor and classmates. This includes, but is not limited to, demeaning written or oral comments of an ethnic, religious, age, disability, sexist (or sexual orientation), or racist nature; and the unwanted sexual advances or intimidations by email, or on discussion boards and other postings within or connected to the online classroom. If you have concerns about something that has been said, please let your instructor know.